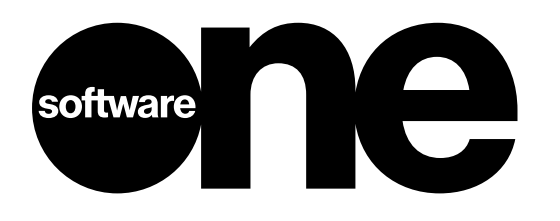

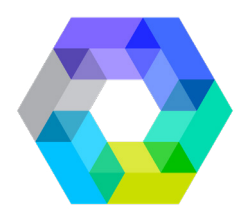

# **Learning On-Demand für Microsoft 365**

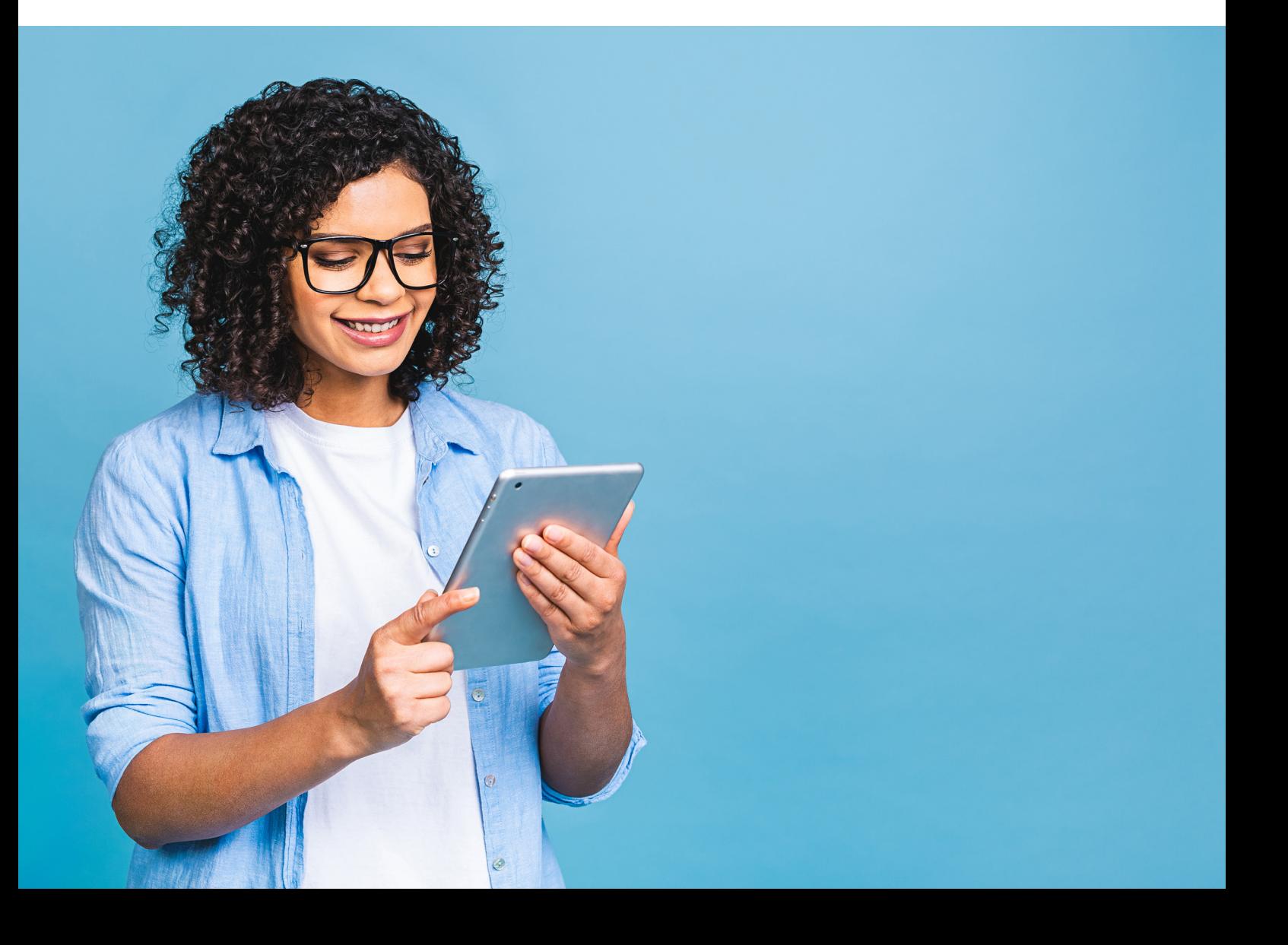

### **Inhalt**

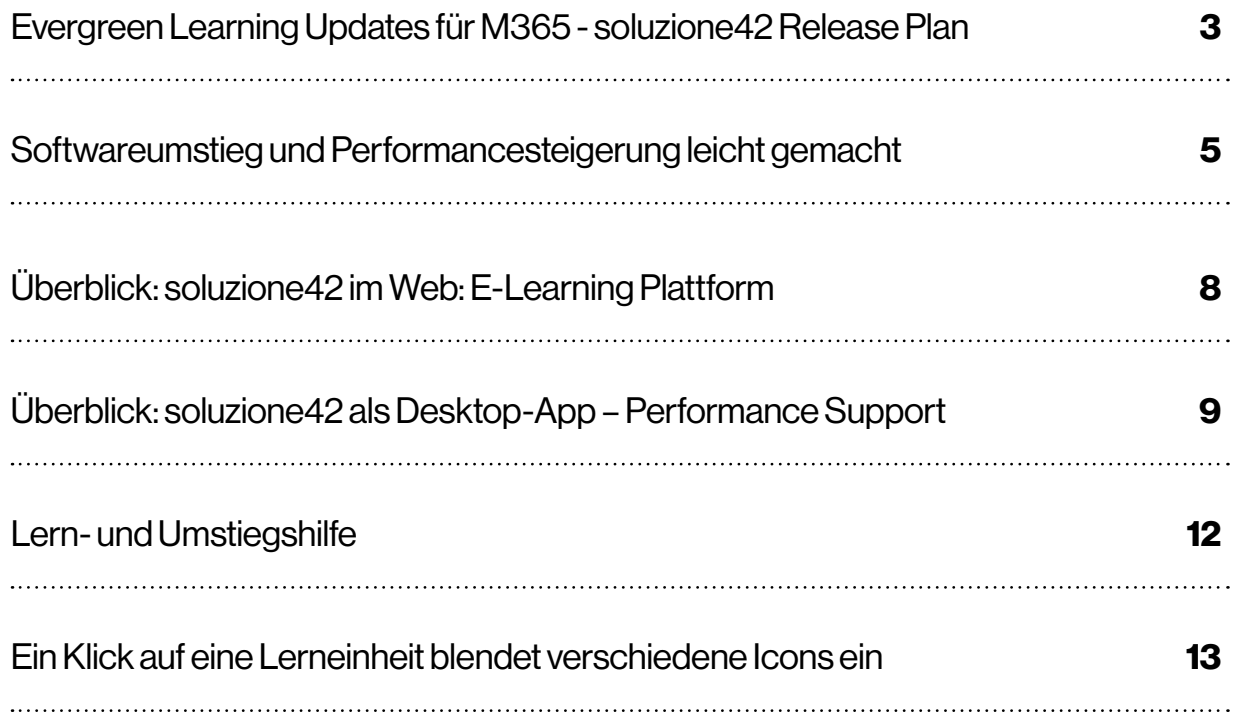

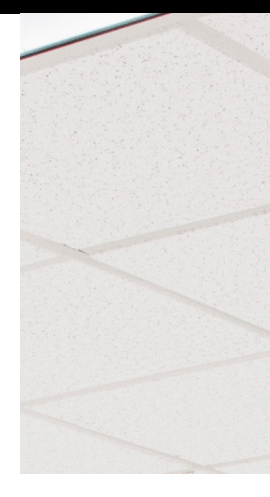

Die E-Learning-Plattform soluzione42 ist die innovative Qualifizierungslösung für die gesamte Microsoft-Produktwelt. Egal ob E-Learning Content oder als digitaler Lern- und Supportassistent – soluzione42 steht als Bibliothek, App oder im Web zur Verfügung.

Die soluzione42 hilft Ihnen nicht nur in der Migrationsphase, sondern steht danach dauerhaft als Lernunterstützung und 24/7-Ad-hoc-Support zur Verfügung. Dies wird immer wichtiger, da der digitale Arbeitsplatz einem ständigen Wandel unterliegt und die automatischen Microsoft Updates neue Strategien in der Qualifizierung der Mitarbeitenden erfordern. soluzione42 bietet hier eine Lösung, um die effektive Anwendung von M365 durch Ihre Mitarbeitenden zu ermöglichen und so Kollaboration und Prozessvereinfachung in den Vordergrund zu rücken.

Eine Qualifizierungsstrategie mit dem digitalen Lern- und Supportassistenten ermöglicht hierbei Nutzern jeden Wissensniveaus den Umstieg auf Microsoft 365, Office 2016, Office 2019 und Office 2021 eigenständig zu bewältigen. Nach der Migration steht das Service-Desk-Tool dauerhaft als Lernunterstützung und Werkzeug für eine kontinuierliche Performance-Steigerung am digitalen Workplace zur Verfügung.

Die Lösung kombiniert intelligenten Ad-hoc-Support (problemorientiertes Lernen) und eine Lernumgebung, in der Anwender strukturiert und nachhaltig ihr Wissen über Microsoft-Anwendungen und deren Zusammenhänge erweitern können (systematisches Lernen). Die Unterstützung ist vollständig in die gerade genutzte Microsoft Anwendung integriert.

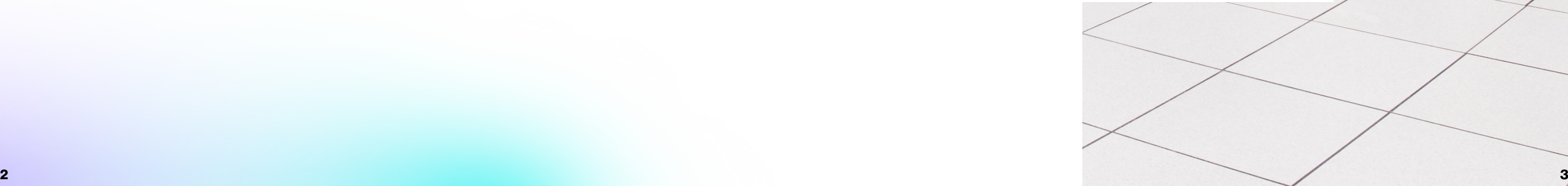

### **Evergreen Learning Updates für M365 - soluzione42 Release Plan**

Soluzione produziert Inhalte für den Evergreen-Update-Halbjahres-Kanal von Microsoft 365. Änderungen in Microsoft 365 und das Update der soluzione Lerninhalte, welches diese Änderungen berücksichtigt, laufen somit synchron und werden gemeinsam mit dem Microsoft Release im Januar und Juli eines jeden Jahres ausgeliefert.

### Ihre Vorteile mit dem eLearning-Performance-Support Tool

### **Softwareumstieg und Performancesteigerung leicht gemacht**

soluzione42 verblüfft mit einer einfachen Lösung mithilfe drei Kernkomponenten: Neben der webbasierten E-Learning-Plattform und einer integrierten App für schnelle Ad-hoc-Suchanfragen steht Ihnen eine hochwertige M365 Wissensbibliothek für Ihr eigenes Learning-Management-System (LMS) zur Verfügung.

### Überblick: soluzione42 Bibliothek – E-Learning Content

Mit rund 2.500 Lerninhalten zu mehr als 20 Microsoft Themen in 6 Sprachen ist die soluzione42 Wissensbibliothek die umfangreichste Bibliothek für Microsoft-Programme. Sie wird laufend aktualisiert und erweitert. Profitieren Sie von diesem enormen Wissensschatz. Sie können sogar die soluzione42 Bibliothek um individuelle firmenspezifische Lerninhalte erweitern! Je nach persönlicher Lernpräferenz wählen Sie den für Sie passenden Lernzugang: Lernfilm, interaktiver Übungsfilm, Lernunterlage oder Schnellreferenz. Den systematischen Lernzugang erreichen Sie über die Schaltfläche Kursbereich. Per Klick auf ein Kapitel öffnen sich die Unterkapitel mit den Lerneinheiten.

- 1. Dauerhafte Kostensenkung und sinkende Call-Raten Einerseits verkürzen Sie Schulungszeiten und senken die Aufwände Ihres Helpdesks signifikant, andererseits arbeiten Mitarbeitende effizienter und lösen aufkommende Fragen selbst, statt Kolleg\*innen um Hilfe zu bitten.
- 2. Gesteigerte Produktivität und effiziente Zusammenarbeit

Sie verlieren keine Zeit während des Umstiegs und erhöhen die Produktivität mit der neuen Software schon in der Phase der Migration. Ihre Mitarbeitenden nutzen die neuen Funktionen zur Zusammenarbeit und schöpfen das ganze Potenzial der Microsoft Programme bestmöglich aus.

3. Hohe Nachhaltigkeit und zufriedene Anwender

Im Gegensatz zu klassischen Schulungen, bei denen der Nutzer das Erlernte schnell vergisst, stellt sich der Lerneffekt mit unserer Lösung nachhaltig ein und kann jederzeit aufgefrischt werden. Der Nutzer lernt individuell und selbstbestimmt.

#### 4. Office-Integration und Ad-hoc-Support

Durch die intuitive Bedienung werden Ihre Anwender vor, während und nach einer Migration in die Lage versetzt, sich eigenständig weiterzubilden und auftauchende Fragen im Arbeitsalltag selbstständig zu lösen. Damit steigern Sie die Produktivität und Ihr Helpdesk wird deutlich entlastet.

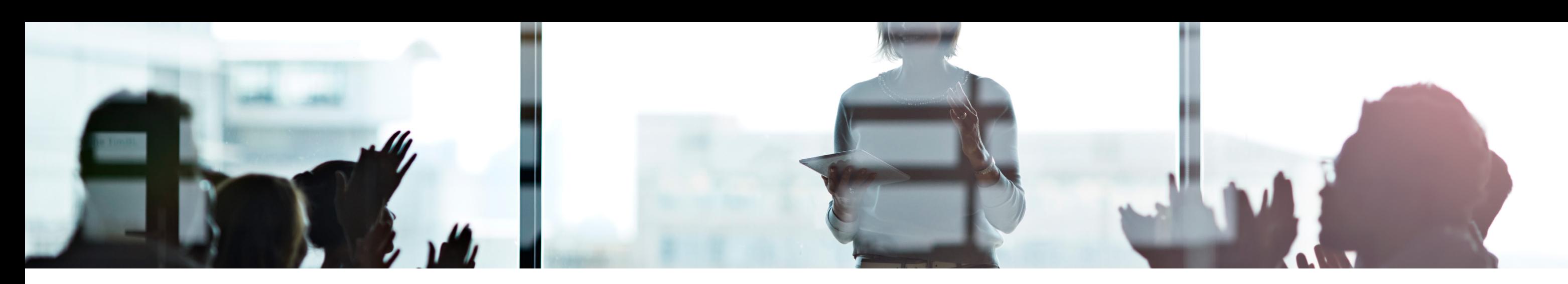

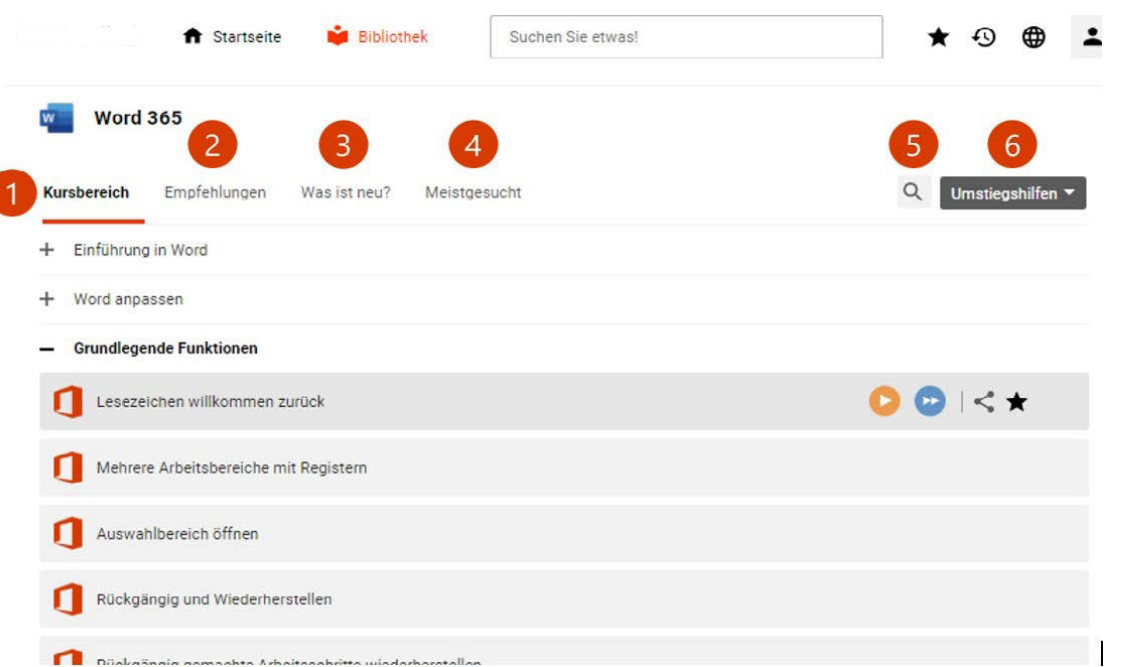

- 1. Kursbereich: Hier finden Sie alle Lerninhalte des gewählten Themas in Kapitel gegliedert.
- 2. Empfehlungen: Hier finden Sie ausgewählte Lerninhalte, die Expert\*innen für Sie zusammengestellt haben.
- 3. Was ist neu?: In diesem Bereich sind Lerninhalte für neue oder geänderte Funktionen zusammengestellt.
- 4. Meistgesucht: Hier finden Sie die meistgesuchten Lerneinheiten zu dem von Ihnen ausgewählten Thema.
- 5. Themensuche: Klicken Sie auf das Lupensymbol, wenn Sie den geöffneten Kurs durchsuchen möchten. Als Suchergebnis erhalten Sie dann nur Lerninhalte aus diesem Kurs.
- 6. Umstiegshilfe: Mithilfe einer simulierten interaktiven Oberfläche der früheren Programmversionen finden Sie bekannte Befehle auf der neuen Bedienoberfläche wieder.

## **Überblick: soluzione42 im Web: E-Learning Plattform**

soluzione42 Web ermöglicht es Ihnen, per Webbrowser auf die von Ihnen gebuchten Kurse aus der Bibliothek zuzugreifen. Damit haben Sie schnellen Zugriff auf zuletzt geöffnete Lerninhalte, Favoriten und Suchwerkzeuge. Ein eigenes Einführungskonzept unterstützt Sie bei den ersten Schritten. So sieht die Startseite aus:

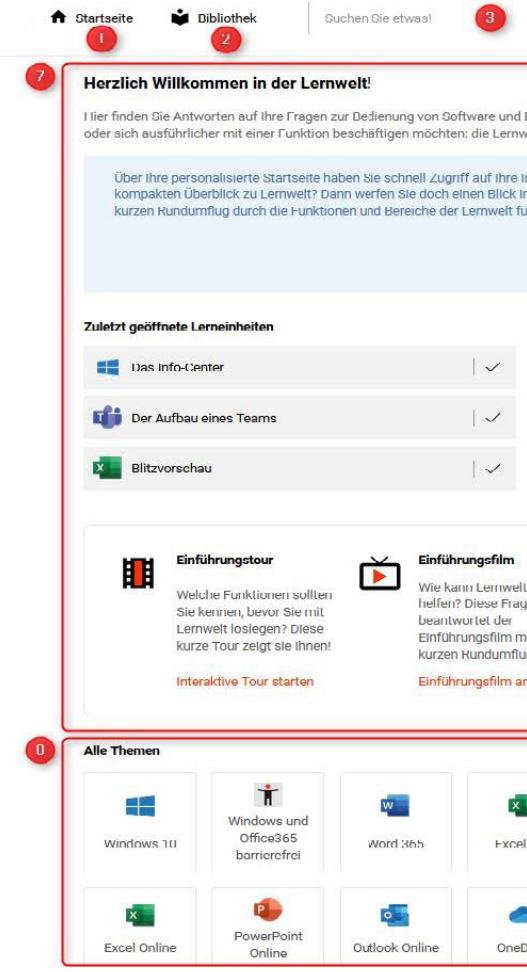

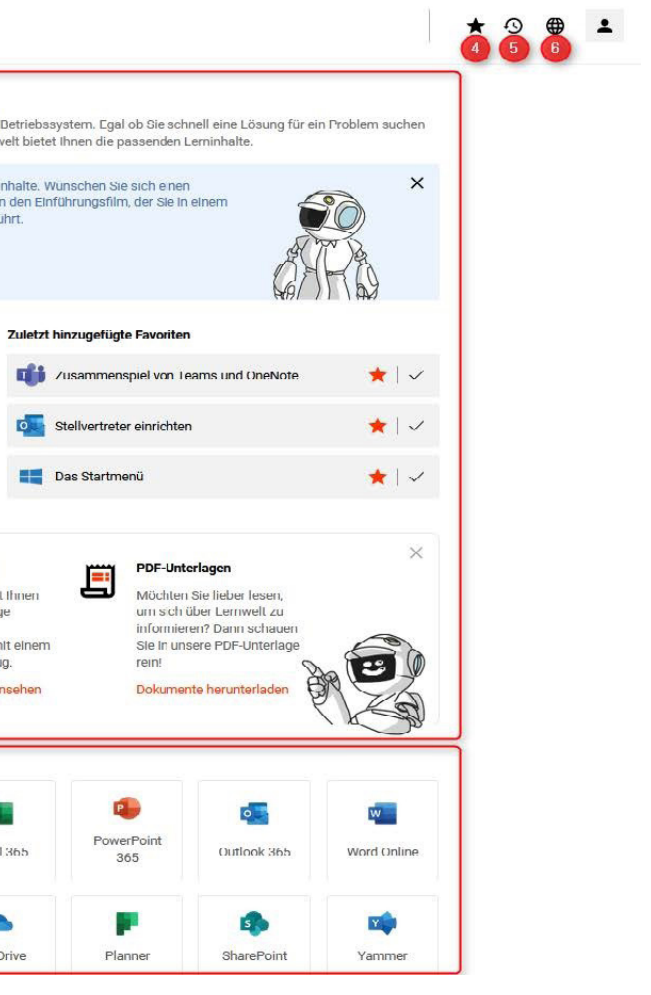

## **Überblick: soluzione42 als Desktop-App – Performance Support**

Darf's ein bisschen mehr sein? – Dann nutzen Sie gerne die soluzione42-App: den User-Adaption-Turbo für M365 in Ihrer Organisation. Mit der soluzione42 App findet Lernen und Support dort statt, wo dies benötigt wird – nämlich direkt im gerade genutzten Programm. Die soluzione42 App interagiert nahtlos mit Ihren Anwendungen.

Um Antworten auf Ihre Fragen zu erhalten, müssen Sie das Programm, mit dem Sie gerade arbeiten, nicht verlassen. Das neu erworbene Wissen können Sie sofort in Ihren geöffneten Dokumenten anwenden. Unabhängig davon, mit welchen Programmen Sie arbeiten, greifen Sie stets auf die gleiche, universale Unterstützungsschnittstelle zu.

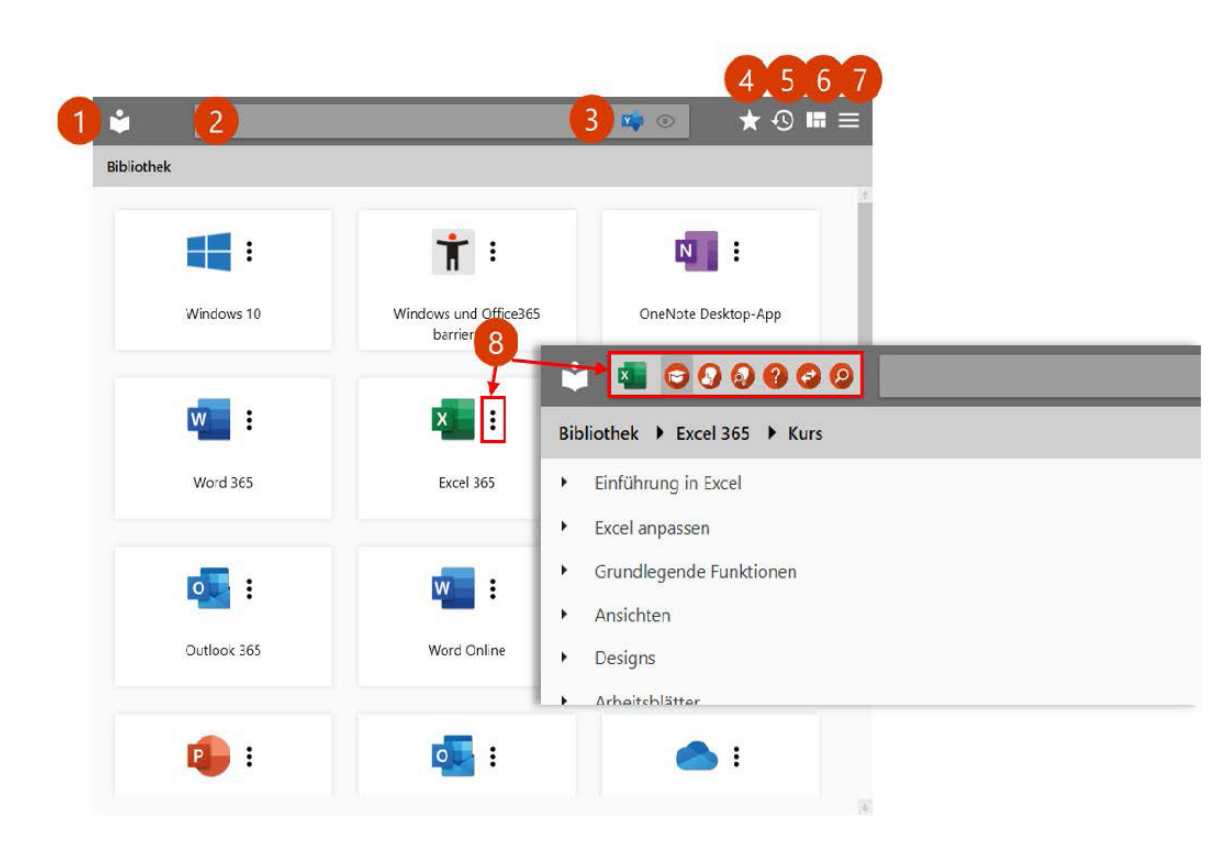

- 1. Bibliothek: Ein Klick auf diese Schaltfläche führt Sie stets zurück zur Startansicht: Der SoftwareOne Lernwelt Bibliothek mit einer Übersicht der unterstützten Anwendungen. Die Bibliothek wird laufend aktualisiert. Sie finden hier also auch Lösungen zu neuen oder geänderten Funktionen und neuen Tools.
- 2. Volltextsuche: Die semantische Suche überträgt Umgangssprache in Fachterminologie, korrigiert Rechtschreibfehler und unterstützt "Auto-Vervollständigen".
- 3. Suchfilter: Sie können auswählen, ob nur die Inhalte der gerade aktiven Anwendung (automatischer Filter), ob alle unterstützten Anwendungen (kein Filter) oder nur eine bestimmte Anwendung durchsucht werden soll.
- 4. Favoriten: Anleitungen, die Sie häufig benötigen, können Sie in einer individuellen Bibliothek als Favoriten über den grauen Stern speichern.

Wählen Sie "Kein Filter" aus, um in allen verfügbaren Kursen nach passenden Inhalten zu suchen Suche nach einer Anwendung filtern: Sie können selbst festlegen, in welcher Anwendung gesucht werden soll, z. B. nur in Teams

- 5. Verlauf: Ein Klick auf diese Schaltfläche zeigt Ihnen, welche Lerneinheiten Sie zuletzt geöffnet haben.
- 6. Verschiedene Ansichtsoptionen: Sie haben einige Möglichkeiten, Ihr Fenster passend anzuordnen: Bspw. als normales Fenster oder schwebende Suchleiste, links oder rechts angedockt, in den Infobereich minimieren, immer im Vordergrund.
- 7. Einstellungen: Über diese Schaltfläche legen Sie Startverhalten, Sprache und Erscheinungsbild fest. Außerdem können Sie hier mit dem Einrichtungsassistenten Suchfilter, Fenstermodus und Weiteres einstellen.
- 8. Wissenszugänge: Ein Klick auf die drei Punkte ruft ein Menü auf, das Ihnen verschiedene Zugriffsoptionen zur Auswahl stellt: Kurs, Empfehlungen, Was ist neu, Meistgesucht, Umstiegshilfe und Suche.

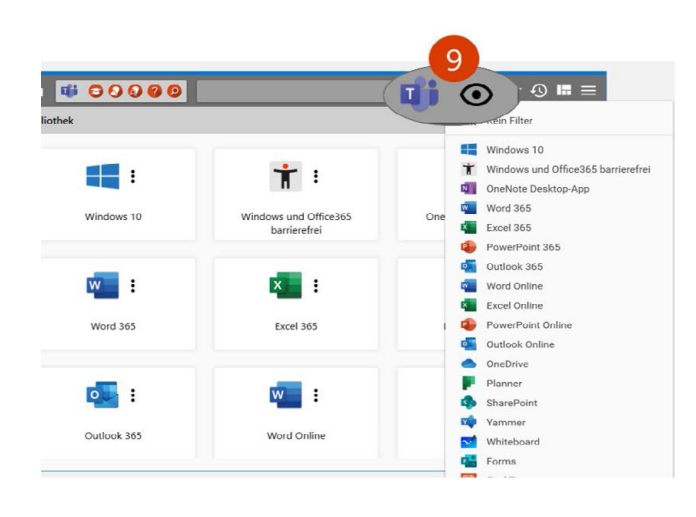

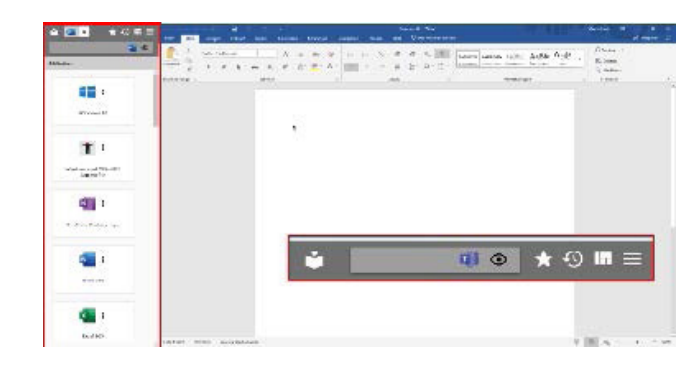

### 9. Automatische Anwendungserkennung und Filterung: Die soluzione42 App erkennt automatisch die gerade aktive Applikation und passt das das Hilfsangebot entsprechend an. Suche in allen Anwendungen:

10. Vollintegrierte Lernhilfe: Die Lernwelt integriert sich nahtlos in die Bedienoberfläche der Microsoft Anwendung und macht Sie so schnell mit der neuen Software-Umgebung vertraut. Oder Sie nutzen die App als eine Art "schwebender Suchleiste" auf Ihrem Desktop, um schnell etwas nachzuschlagen.

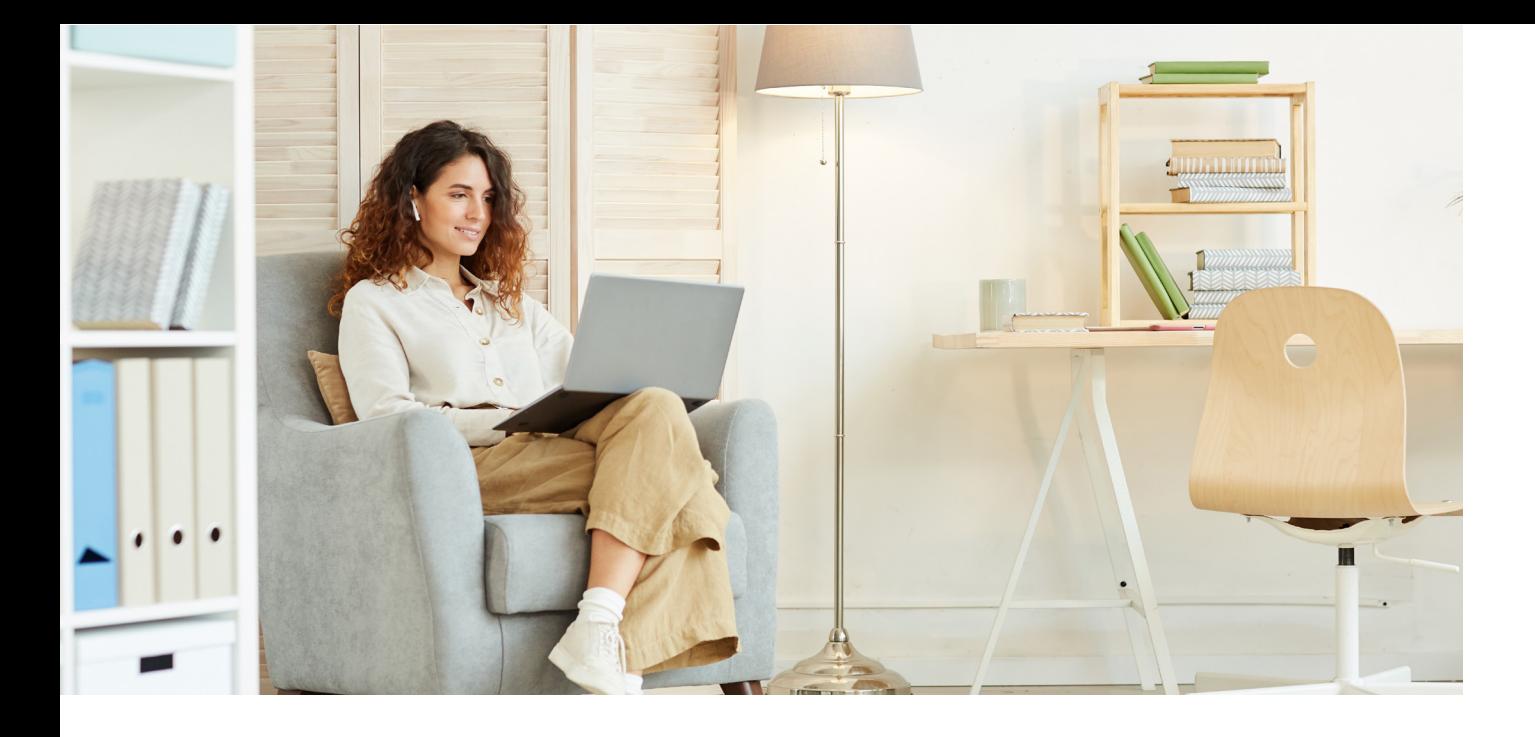

## **Lern- und Umstiegshilfe**

#### Die Umstiegshilfe

Die Umstiegshilfe zeigt, wo Sie aus früheren Office-Versionen bekannte Befehle in der neuen Oberfläche wiederfinden. Diese besondere Art der Umstiegshilfe bietet sich auch bei der Umstellung von Mail-Clients an, wie z.B. Lotus-Notes oder Novel Groupwise auf Outlook 365.

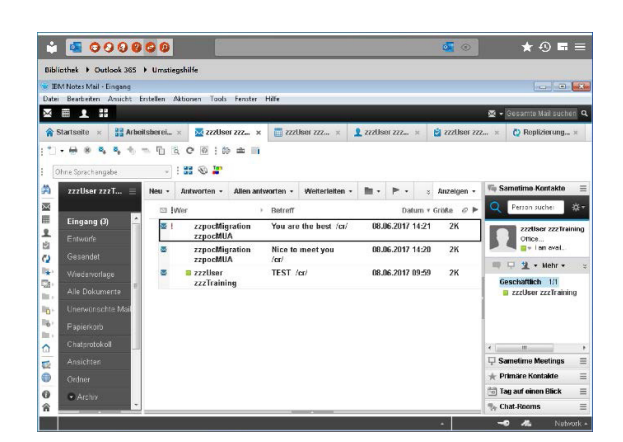

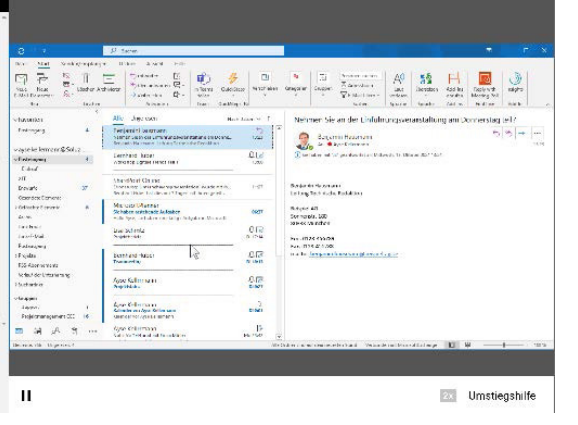

### Der passende Lernzugang für Sie

Je nach Ihrer Lernpräferenz können Sie sich die Wissensinhalte auf unterschiedliche Weise anzeigen lassen. Die zur Verfügung stehenden Medienformate bekommen Sie in Form von farbigen runden Symbolen angezeigt, wenn Sie die Maus über eine Lerneinheit bewegen.

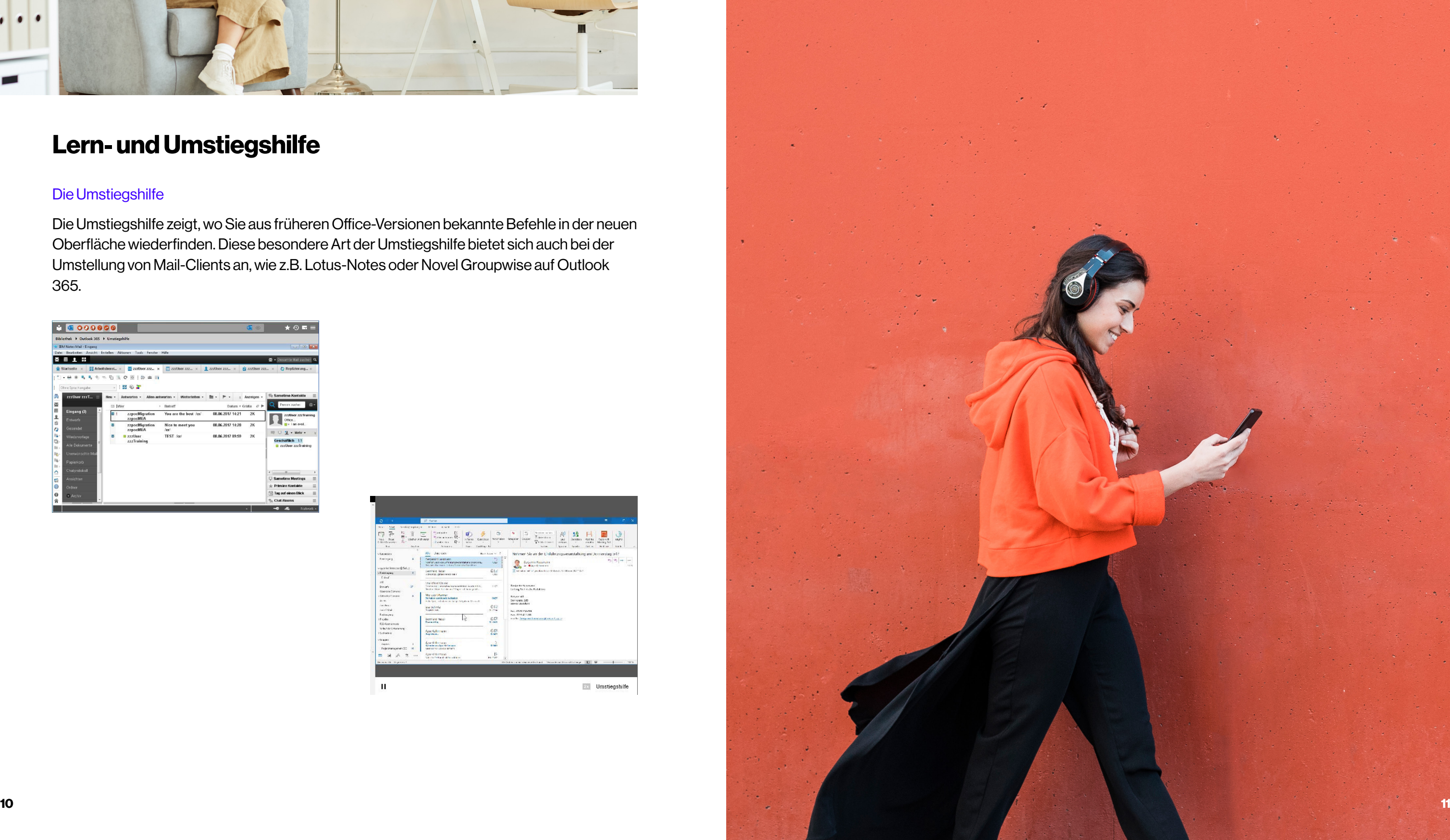

#### Der Player

Der Player zeigt vertonte Lernfilme mit interaktiven Übungen.

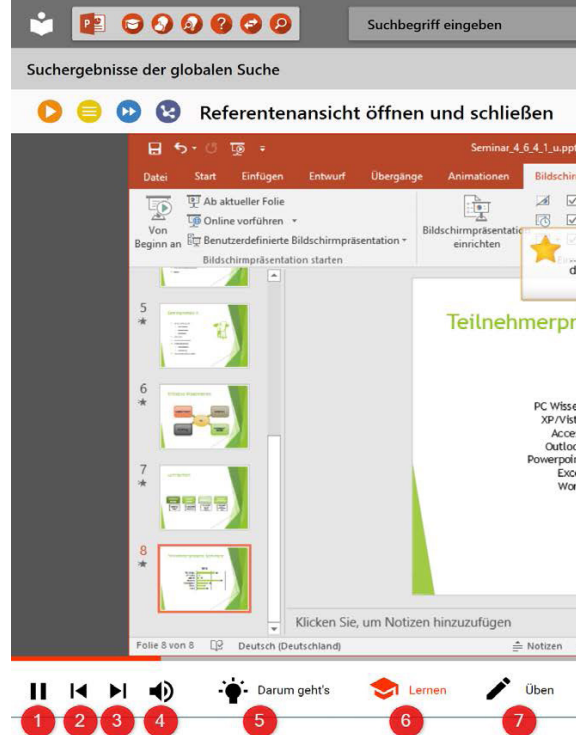

- 1. Pause: Diese Schaltfläche pausiert und startet den Film wieder.
- 2. Zurück: Mit dieser Schaltfläche springen Sie im Film zurück.
- 3. Vorwärts: Mit dieser Schaltfläche springen Sie im Film vorwärts.
- 4. Ton: Diese Schaltfläche schaltet den Ton aus und an.
- 5. Darum geht's: Der erste Teil des Lernfilms zeigt eine typische Problemstellung. Ein Beispiel veranschaulicht, wofür die Funktion von Nutzen ist.
- 6. Lernen: Der zweite Teil des Lernfilms zeigt Ihnen Klick für Klick, was zu tun ist, um die Aufgabe zu lösen.
- 7. Üben: "Jetzt sind Sie dran". Versuchen Sie, die Aufgabe zu lösen. Wenn Sie etwas falsch machen, erhalten Sie einen Hinweise.
- 8. Abspieltempo: Diese Schaltfläche verdoppelt die Abspielgeschwindigkeit.
- 9. Textboxen: Diese Schaltfläche deaktiviert bzw. aktiviert die Textboxen.

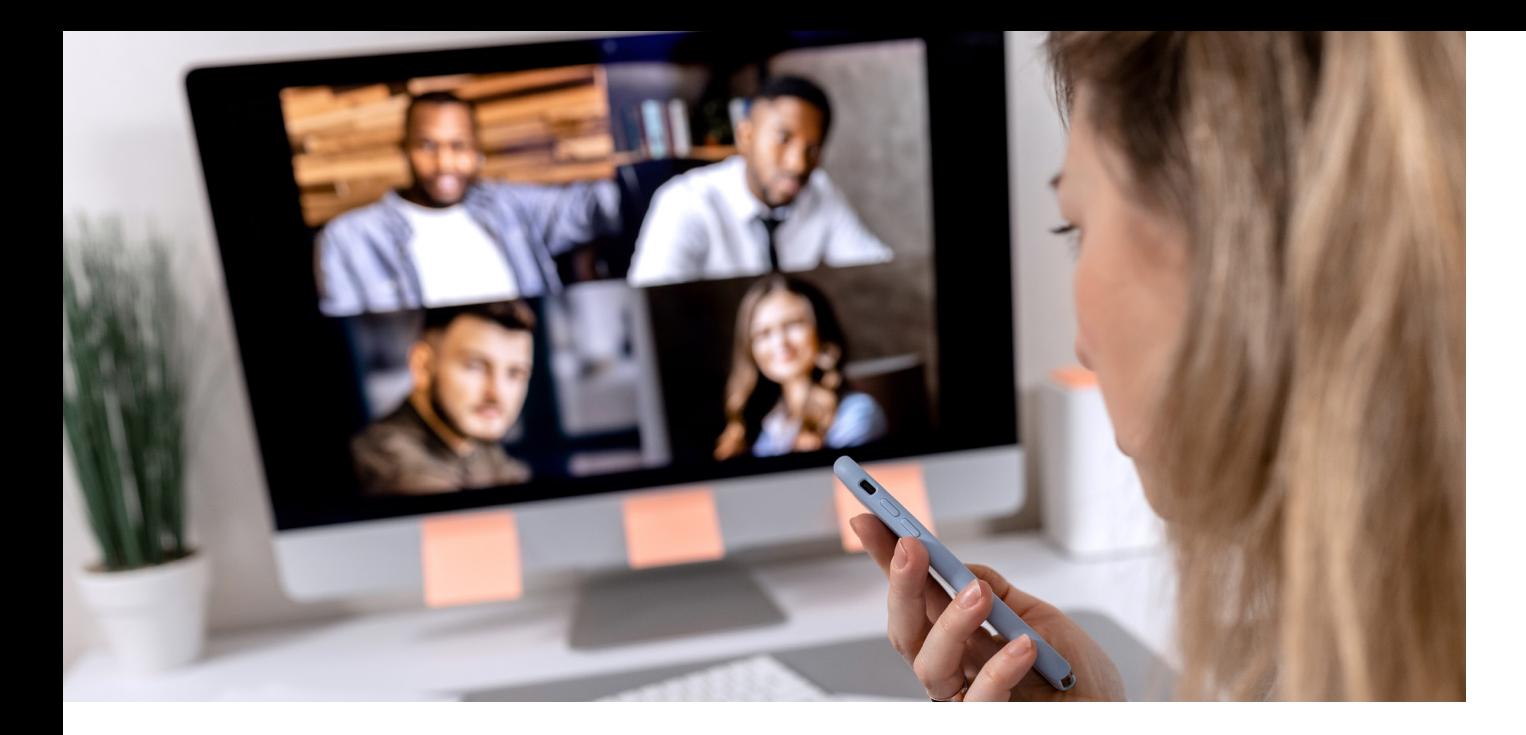

### **Ein Klick auf eine Lerneinheit blendet verschiedene Icons ein**

#### Oranger Play-Button: Lernfilm

Die Lernfilme orientieren sich konsequent am natürlichen Lernprozess des Menschen und dauern meist nicht länger als 2-3 Minuten.

#### Gelber Papierstapel: Lernunterlage

Die Lernunterlagen enthalten ausführliche Erklärungen, Screenshots, Warnhinweise und Schritt-für-Schritt-Anleitungen, und sind für Office 2016 sowie Office 2019 und "Was ist neu" verfügbar.

#### Blauer Doppelpfeil: Schnellreferenz

Die Schnellreferenz besteht aus Klickweg und Klickfilm für den schnellen Überblick und umfasst Vorbedingungen, Tipps und Tastenkombinationen.

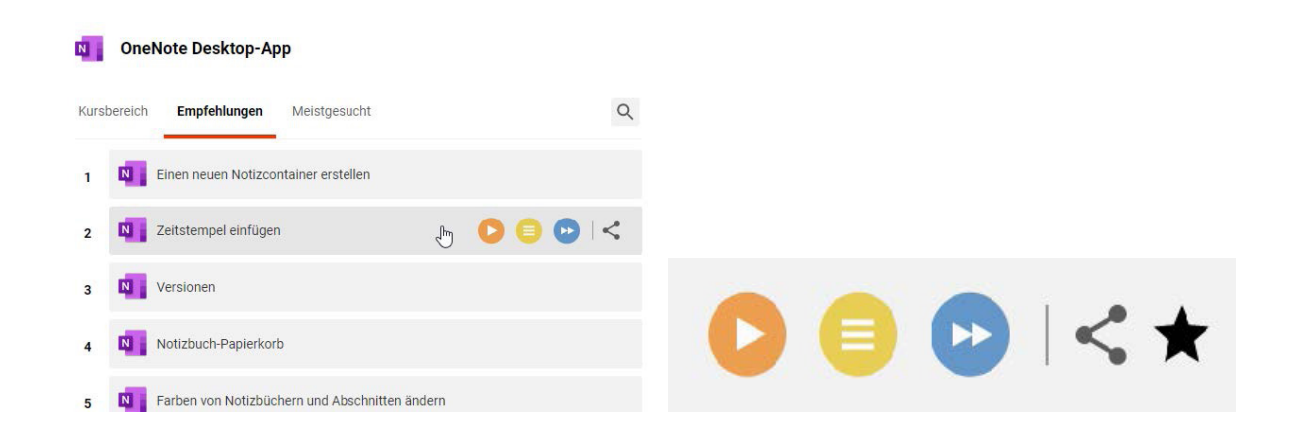

### Sie haben Fragen?

Kontaktieren Sie uns: it-campus@softwareone.com

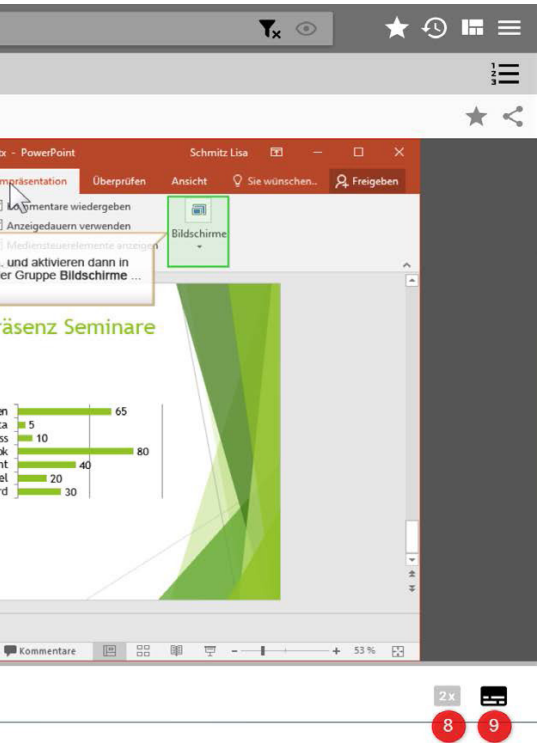

## **KONTAKTIEREN SIE UNS**

Besuchen Sie uns auf **www.softwareone.com**

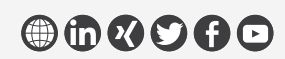

phone: +49 341 2568 000 **DE** email: info.de@softwareone.com

AT phone: +431878100<br> **AT** email: info.at@softwareone.com

phone: +41 844 44 55 44 **CH** email: info.ch@softwareone.com

Copyright © 2023 by SoftwareOne AG, Riedenmatt 4, CH-6370 Stans. Alle Rechte vorbehalten. SoftwareOne ist eine eingetragene Marke der SoftwareOne AG. Alle anderen Marken sind Eigentum der jeweiligen Inhaber. SoftwareOne übernimmt für die Aktualität, Vollständigkeit und Richtigkeit keine Gewähr. © Bildmaterial von: Adobe Stock und Getty Images.

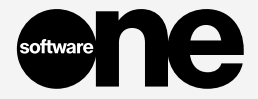

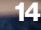